# **Building Management Systems** great systems for easy living.

# **Original-Bedienungsanleitung SCS-03 - SunControlServer®**

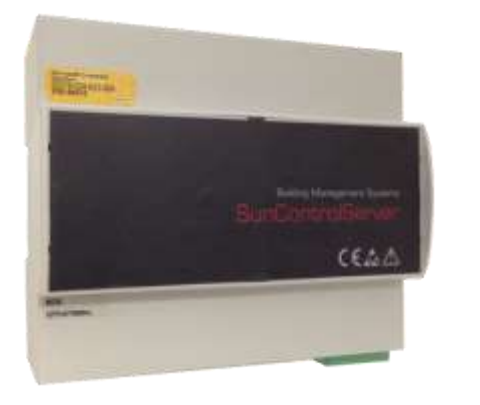

# **1 Allgemeines**

#### **1.1 Hinweis**

Diese Dokumentation ist Bestandteil des Produkts. Diese Bedienungsanleitung für eine spätere Verwendung aufbewahren.

## **1.2 Lieferumfang**

Lieferumfang gemäß Lieferschein prüfen.

## **Produktbezeichnungen**

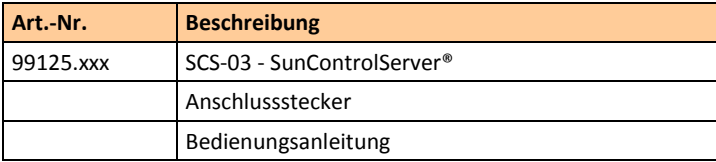

#### **1.3 Zubehör**

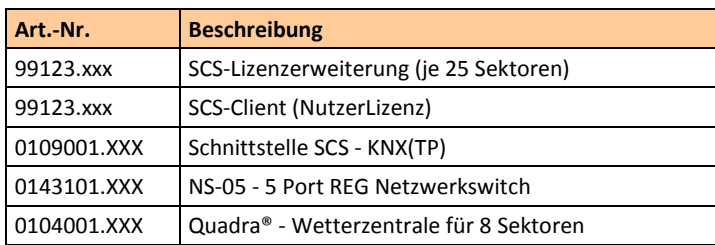

#### **1.4 Produktbeschreibung**

Der SunControlServer® ist eine Sonnenschutzzentrale für mindestens 50 Sektoren. Über Lizenzerweiterungen können bis zu 250 Sektoren aktiviert werden. Für die Automation stehen entsprechende Komfort- (Beschattung, Temperatur, Hitze, Dämmerung, Beleuchtung, Zeit, Eingang) und Sicherheitsprogramme (Wind, Niederschlag, Frost, Globalstrahlung) zur Verfügung.

Die Kommunikation mit dem KNX-Bus für das Empfangen der aktuellen Wetterdaten und zum Versenden der Steuerbefehle (6-byte SunControl-Objekt) erfolgt über das KNXnet/ IP-Protokoll. Die Gerätekonfiguration erfolgt per Remotedesktop-Zugriff auf den SCS-Manager. Zur Anlagenbedienung dient die SCS-Client Visualisierungsoberfläche, die für die jeweilige Nutzerlizenz über einen WEB-Server zur Verfügung gestellt

## **1.5 Haftungsbeschränkungen**

Alle Angaben und Hinweise in dieser Bedienungsanleitung wurden unter Berücksichtigung der geltenden Normen und Vorschriften, des Standes der Technik sowie unserer langjährigen Erkenntnisse und Erfahrungen zusammengestellt.

Der Hersteller übernimmt keine Haftung für Schäden und Betriebsstörungen aufgrund von

- Nichtbeachtung dieser Bedienungsanleitung,
- nicht bestimmungsgemäßer Verwendung,
- fehlerhaftem Anschluss,
- Nichtverwendung von Original-Ersatz- und -Zubehörteilen.

# **1.6 Entsorgung**

Dieses Produkt darf innerhalb der Europäischen Union nicht im normalen Hausmüll entsorgt werden.

Entsorgen Sie das Gerät über die kommunalen Sammelstellen.

Die verwendeten Verpackungsmaterialien sind recycelbar. Entsorgen Sie nicht mehr benötigte Verpackungsmaterialien gemäß den örtlich geltenden Vorschriften.

## **1.7 Urheberschutz**

CE

Diese Dokumentation ist urheberrechtlich geschützt.

Alle Rechte, auch die der fotomechanischen Wiedergabe, der Vervielfältigung und der Verbreitung mittels besonderer Verfahren (z.B. Datenverarbeitung, Datenträger und Datennetze), auch teilweise, sowie inhaltliche und technische Änderungen vorbehalten.

## **1.8 Hersteller/ Kundendienst**

### **BMS – Building Management Systems**

Heinrich‐Heine Straße 3 47906 Kempen Germany Telefon: +49 (0) 2152 / 95 989 – 0 Telefax: +49 (0) 2152 / 95 989 – 9 E-Mail: info@bms-solutions.de Internet: [www.bms‐solutions.de](http://www.bms‐solutions.de/)

## **2 Sicherheit**

### **2.1 Bestimmungsgemäße Verwendung**

Der SunControlServer® ist für den Empfang der aktuellen Wetterdaten und für die Ansteuerung der Aktoren/ Motorsteuergeräte innerhalb eines KNX-Systems im Rahmen der angegebenen technischen Grenzen bestimmt.

Eine andere oder darüber hinaus gehende Benutzung gilt als nicht bestimmungsgemäß.

### **2.2 Vorhersehbarer Fehlgebrauch**

Jede Verwendung für einen anderen als den oben genannten Einsatzzweck gilt als nicht bestimmungsgemäß. Das Risiko einer nichtbestimmungsgemäßen Verwendung oder einer Fehlanwendung trägt allein der Betreiber.

Ansprüche jeglicher Art wegen Schäden aus nicht bestimmungsgemäßer Verwendung sind ausgeschlossen.

## **2.3 Qualifikation des Personals**

Unsachgemäßer Umgang kann zu erheblichen Personen- und Sachschäden führen!

Alle Tätigkeiten zu Installation, Anschluss und Inbetriebnahme müssen ausschließlich durch eine Elektrofachkraft erfolgen.

Eine Elektrofachkraft ist aufgrund ihrer/ seiner fachlichen Ausbildung, Kenntnisse und Erfahrungen sowie Kenntnis der einschlägigen Normen und Bestimmungen in der Lage, Arbeiten an elektrischen Anlagen auszuführen und mögliche Gefahren selbstständig zu erkennen und zu vermeiden.

Die Elektrofachkraft ist für den speziellen Einsatzort, in dem sie tätig ist, ausgebildet und kennt die relevanten Normen und Bestimmungen.

## **2.4 Grundlegende Sicherheitshinweise**

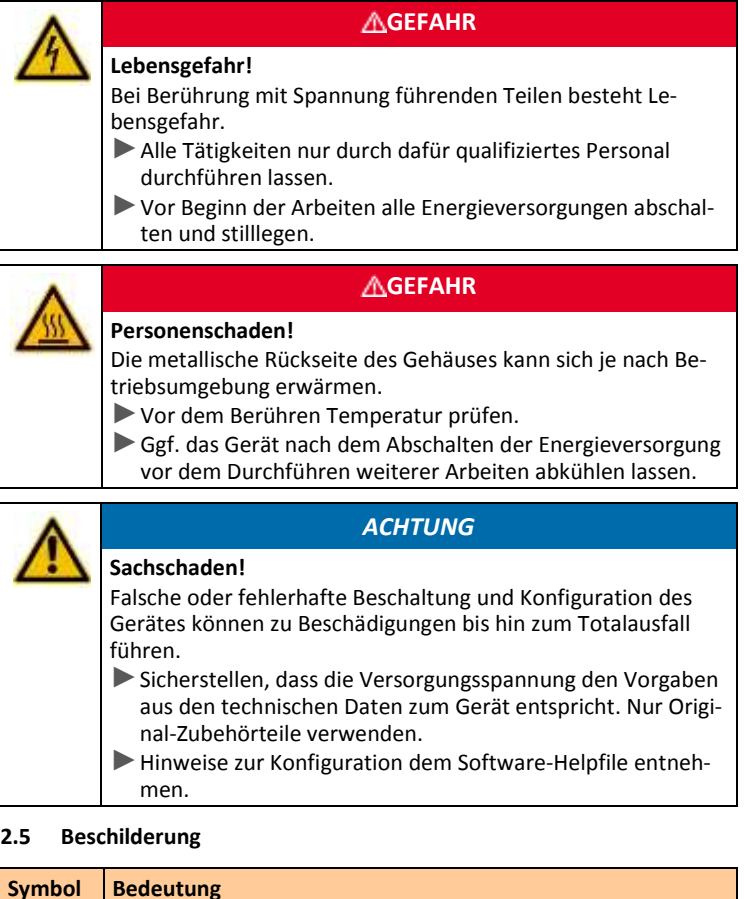

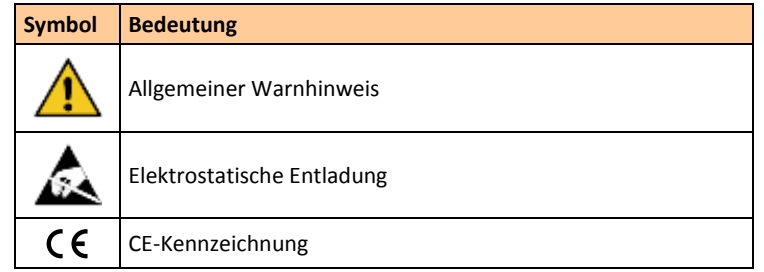

# **3 Installation**

# **3.1 Montage**

Den SCS auf die Hutschiene in der gewünschten Position aufsetzen und einrasten.

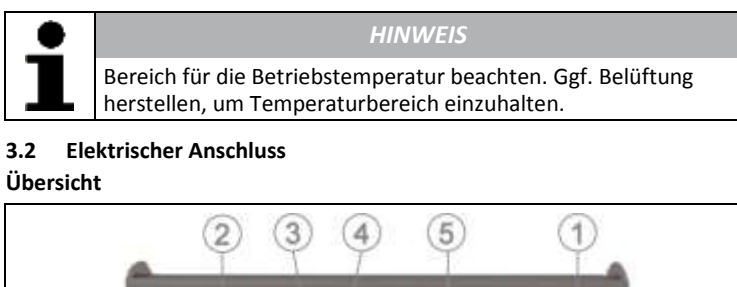

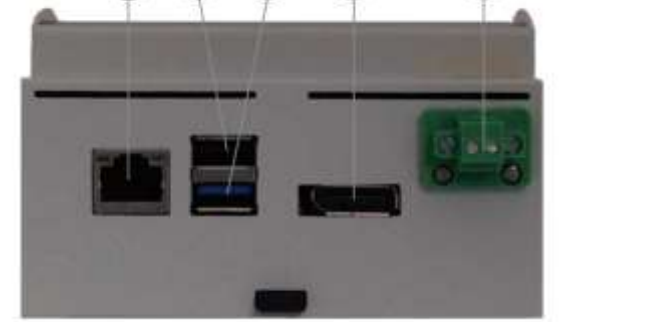

## **Anschlussplan**

#### **1 Versorgungsspannung**

Die Versorgungsspannung über den Anschlussstecker am SCS folgendermaßen anschließen

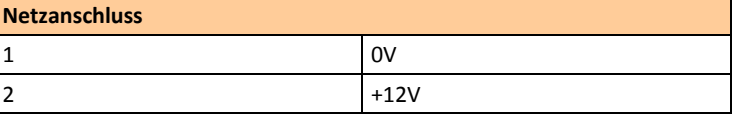

#### **2 LAN-Anschluss**

Die Netzwerkverbindung zur KNX/ IP-Schnittstelle über ein Netzwerkkabel mit RJ45-Steckern herstellen. Ggf. einen Netzwerkswitch NS-05 verwenden um noch weitere KNX/ IP-Schnittstellen oder Konfigurations-/ Bedien-PC's (SCS-Client) einzubinden.

#### **3 USB2.0-Anschluss**

Der USB2.0-Anschluss (Typ A) ist für Servicezwecke vorgesehen. Eine Verwendung ist nur nach Rücksprache mit dem Hersteller zulässig.

#### **4 USB3.0-Anschluss**

Der USB3.0-Anschluss (Typ A) ist für Servicezwecke vorgesehen. Eine Verwendung ist nur nach Rücksprache mit dem Hersteller zulässig.

### **5 Display-Port Anschluss**

Der Display-Port ist für Servicezwecke vorgesehen. Eine Verwendung ist nur nach Rücksprache mit dem Hersteller zulässig.

#### **3.3 Konfiguration**

Die Konfiguration des SCS erfolgt direkt auf dem Gerät. Hierzu ist eine Remotedesktopverbindung (RDP) zum Gerät herzustellen.

#### **Voraussetzung**

- ➢ der SCS muss aufgestartet sein und der Inbetriebnahme-PC muss über LAN oder WLAN mit dem SCS verbunden sein
- ➢ der Computername des SCS lautet SCS-xxxxx, wobei xxxxx die Stellen 5 bis 9 aus der 11-stelligen Seriennummer des SCS sind

# **Herstellen der LAN-Verbindung**

- PC/ Laptop direkt über Netzwerkkabel oder über Netzwerkswitch mit dem SCS verbinden
- werkseitig hat die SCS LAN-Karte die feste IP-Adresse 192.168.200.200
- PC/ Laptop ebenfalls so konfigurieren, dass es sich in diesem IP-Adressbereich befindet
- über die Windows-Anwendung Remotedesktopverbindung (>Start >Programme >Zubehör >Remotedesktopverbindung) die IP-Adresse (192.168.200.200) des SCS aufrufen
- das Anmeldefenster des SCS erscheint
- $\supset$  mit Benutzername: BMS und Kennwort: SCS anmelden
- es erscheint die Konfigurationsoberfläche des SCS

# **Herstellen der WLAN-Verbindung**

- ➢ der PC/ Laptop kann per WLAN über eine Ad-Hoc-Verbindung direkt mit dem SCS verbunden werden
- werkseitig hat die SCS WLAN-Karte die feste IP-Adresse 169.254.200.200
- PC/ Laptop nach dem WLAN-Netzwerk des SCS suchen lassen
- die WLAN-SSID lautet SCS-xxxxx, wobei xxxxx die Stellen 5 bis 9 aus der 11-stelligen Seriennummer des SCS sind
- $\supset$  mit dem WLAN-Kennwort: BMSSCS01 anmelden
- über die Windows-Anwendung Remotedesktopverbindung (>Start >Programme >Zubehör >Remotedesktopverbindung) die IP-Adresse (169.254.200.200) des SCS aufrufen
- das Anmeldefenster des SCS erscheint
- $\supset$  mit Benutzername: BMS und Kennwort: SCS anmelden
- es erscheint die Konfigurationsoberfläche des SCS

# **Laden der Projektdaten in den SCS**

- über den Reiter >Datei >Projektdaten zurücksetzen/ wiederherstellen/ sichern kann die aktuell geöffnete Konfigurationsdatei entsprechend bearbeitet werden
- über den Reiter >SCS >Projektdaten programmieren wird der SCS mit der aktuell geöffneten Konfigurationsdatei geladen; analog ist auch das Auslesen/ Entladen des SCS möglich

# **3.4 Inbetriebnahme/ Testlauf**

Zur Inbetriebnahme des SCS folgendermaßen vorgehen

- Zustand des Gerätes und festen Sitz der Klemmen und Anschlüsse prüfen
- Versorgungsspannung einschalten

c

• Spannung und Statusanzeigen am Gerät prüfen

# *HINWEIS*

Für die Sonnenstandberechnung und die Beschattungsautomatik müssen Datum und Uhrzeit sowie die Montageposition korrekt eingestellt sein.

- Datum und Uhrzeit überprüfen und ggf. anpassen (im SCS-Manager über den Reiter >Einstellungen > Datum und Uhrzeit oder über die projektierten KNX-Gruppendressen)
- alle Schutzabdeckungen montieren
- Anlagendokumentation pflegen und ggf. Beschriftungen und/ oder Beschilderungen anbringen

# **4 Bedienung/ Betrieb**

# **4.1 Bedienung**

Für die Bedienung des SunControlServers® ist der SCS-Client konzipiert. Über einen WEB-Browser können so Sektoren bedient, Sektorzustände angezeigt, Programme ein-/ ausgeschaltet, Programmgrenzwerte verändert sowie aktuelle Mess- und Fehlerwerte angezeigt werden.

### **4.2 Betrieb**

Der Betrieb erfolgt durch die in der Konfiguration vorgegebenen Parameter. Hierbei werden die über den KNX-Bus empfangenen Steuerungsbefehle (Eingangsprogramme, Messwerte), die ausgeführten Bedienungen über den SCS-Client, sowie Hysteresen und Verzögerungszeiten berücksichtigt.

# **5 Technische Daten**

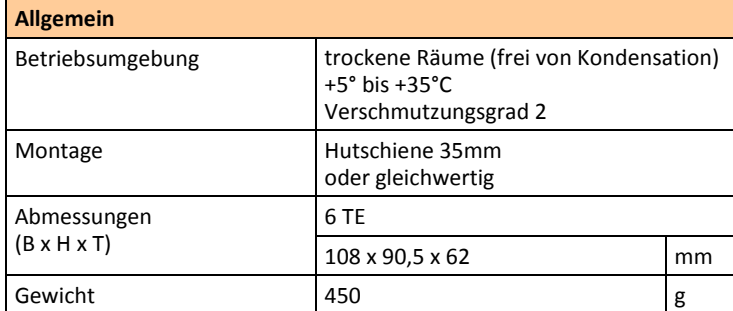

*HINWEIS* . Der Anschluss und die Verdrahtung der Versorgungsspannung müssen nach den aktuellen SELV Anforderungen erfolgen.

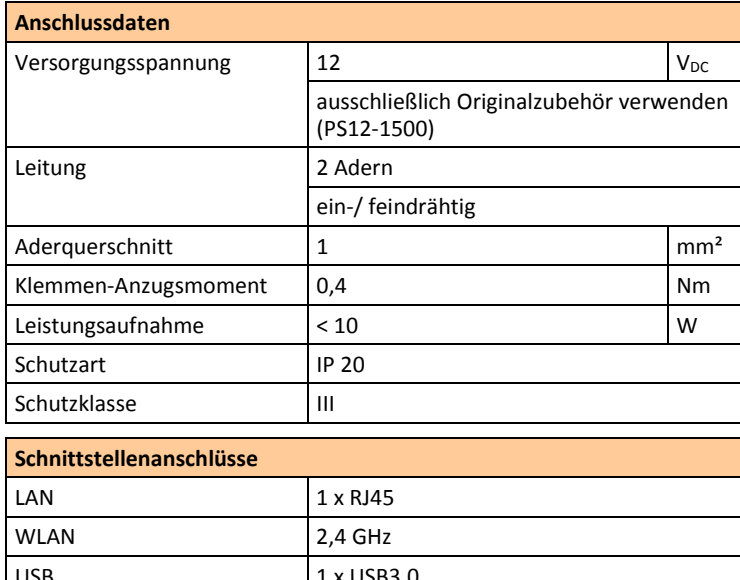

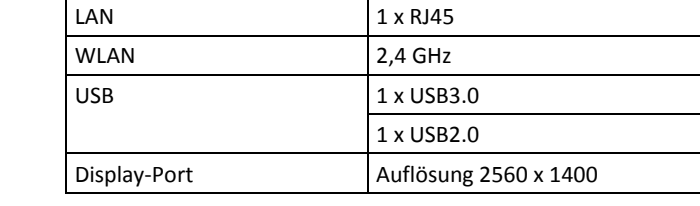